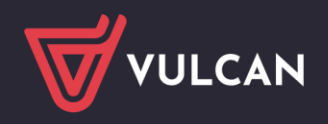

# Jak w systemie Dziennik VULCAN wyliczana jest średnia ocen cząstkowych?

W module *Dziennik* w tabeli ocen cząstkowych może być na bieżąco wyliczana średnia ocen ucznia, jeśli zostanie ustawiona jej widoczność w module *Administrowanie*, w parametrach dziennika (**Konfiguracja/Ustawienia dziennika**).

Średnia ocen cząstkowych ucznia wyliczana jest według wzoru:

$$
\bar{x} = \frac{w_1x_1 + w_2x_2 + \dots + w_nx_n}{w_1 + w_2 + \dots + w_n}.
$$

gdzie:

w1, w2, … – waga oceny,

x1, x2, … – wartość oceny.

Przy liczeniu średniej ocen uwzględniane są tylko te wpisy, które zawierają ocenę (tj. samą ocenę lub ocenę z komentarzem).

# **Klasyfikacja wpisów wprowadzanych do tabeli ocen**

Aby w module *Dziennik* wprowadzić wpis do tabeli ocen, należy kliknąć przycisk **Zmień oceny i ich opis**.

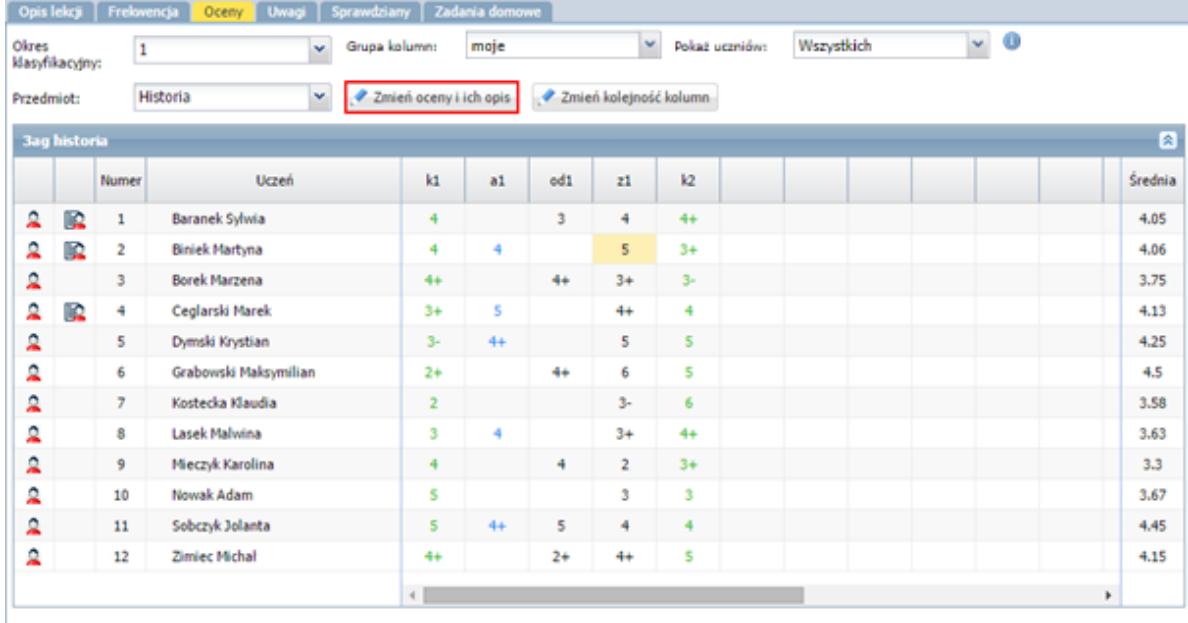

W oknie **Edycja wpisów ocen** można wprowadzać wpisy korzystając z panelu z ocenami, który wyświetla się po prawej stronie, lub za pomocą klawiatury.

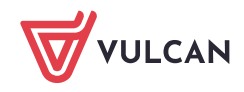

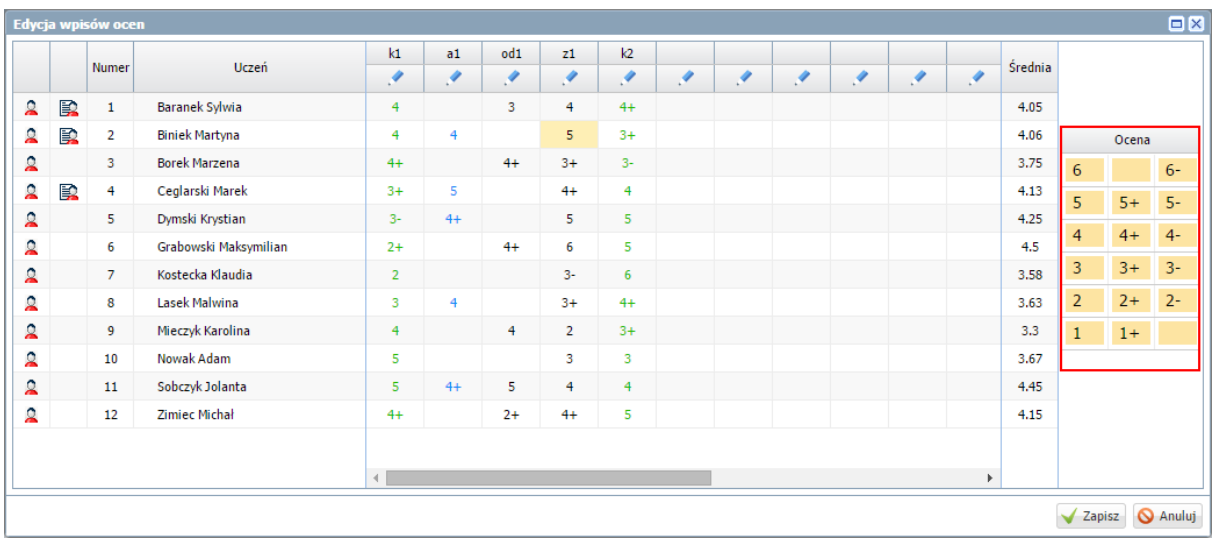

Za pomocą klawiatury można do komórek tabeli wprowadzać dowolne wpisy (max 200 znaków). Wówczas wpis traktowany jest przez system jako:

- ocena lub ocena z komentarzem
- modyfikator lub modyfikator z komentarzem,
- liczba punktów lub liczba punktów z komentarzem,
- tylko komentarz.

Podczas wprowadzania wpisu z klawiatury system sprawdza, czy z początkowych znaków można wydzielić ocenę, sam modyfikator lub liczbę punktów. Jeśli tak, to pozostała część wpisu traktowana jest jako komentarz i w komórce wyświetlana jest w nawiasie.

Wpis zawiera ocenę, jeśli na początku wprowadzimy:

- liczbę, np. 5
- liczbę i modyfikator, np. 5+
- modyfikator i liczbę, np. +5.

Wpis zawiera punkty, jeśli na początku wprowadzimy:

- liczbę z literą p (np. 40p),
- dwie liczby oddzielone ukośnikiem, np. 40/50.

#### Wewnętrzne spacje są ignorowane.

Przykłady wpisów wprowadzanych z klawiatury i ich interpretacja w systemie:

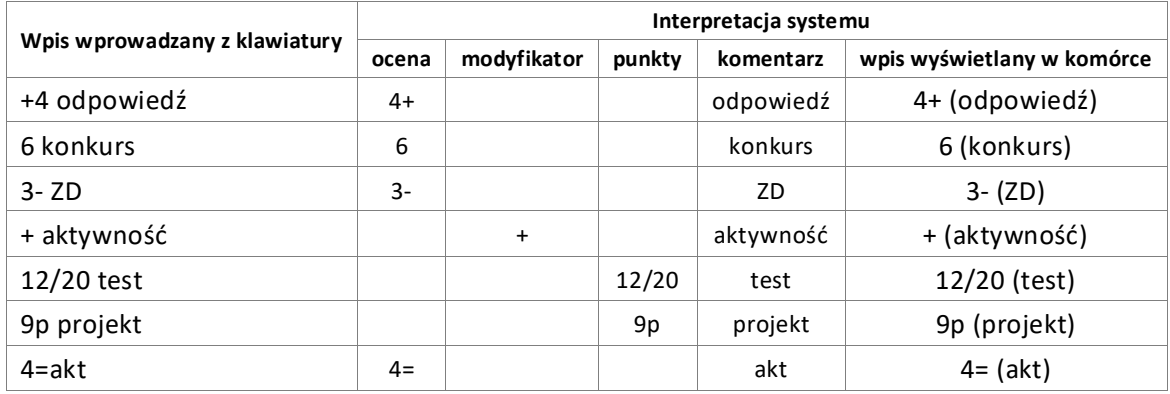

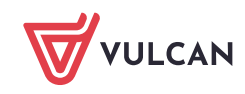

### **Waga oceny**

Każda kolumna przeznaczona na oceny ma przypisany parametr zwany **wagą**. Im większa jest waga oceny, tym większy jest jej wpływ na wartość średniej ocen.

Domyślnie parametr ten ma wartość 1, ale można go zmienić po kliknięciu ikony znajdującej się w nagłowku kolumny.

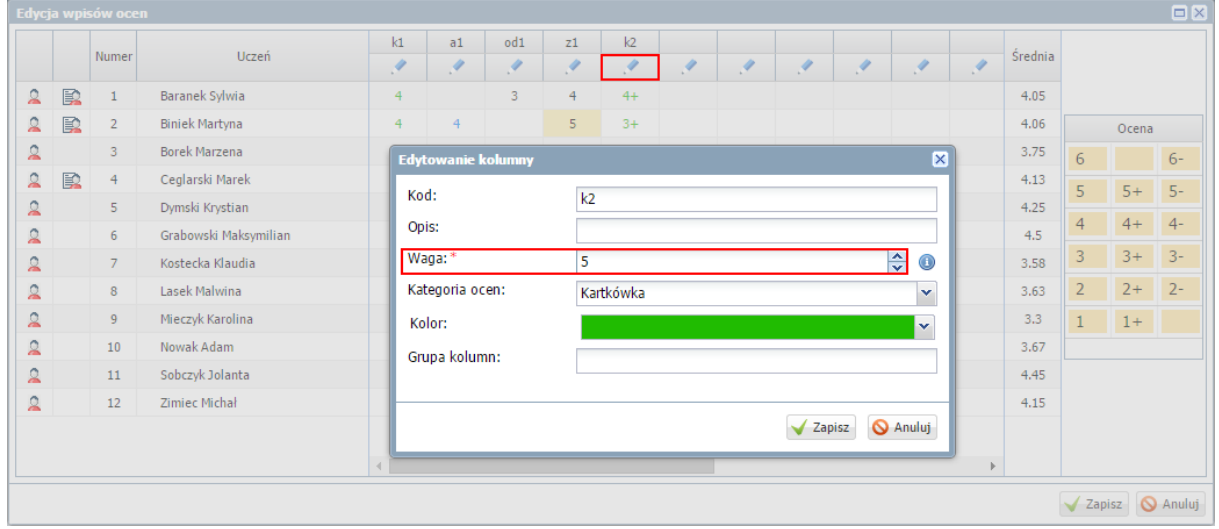

Jeśli chcemy, aby oceny wprowadzone do wybranej kolumny nie były uwzględniane przy liczeniu średniej, to należy dla tej kolumny ustawić wagę zerową.

# **Wartość oceny z modyfikatorem**

Jeśli ocena składa się z liczby i modyfikatora (np. 3+), to wartość liczbowa tej oceny jest wyliczana poprzez dodanie wartości modyfikatora.

Wartości modyfikatorów zdefiniowane są w module *Administrowanie* w słowniku **Wartości znaków +,–, =**.

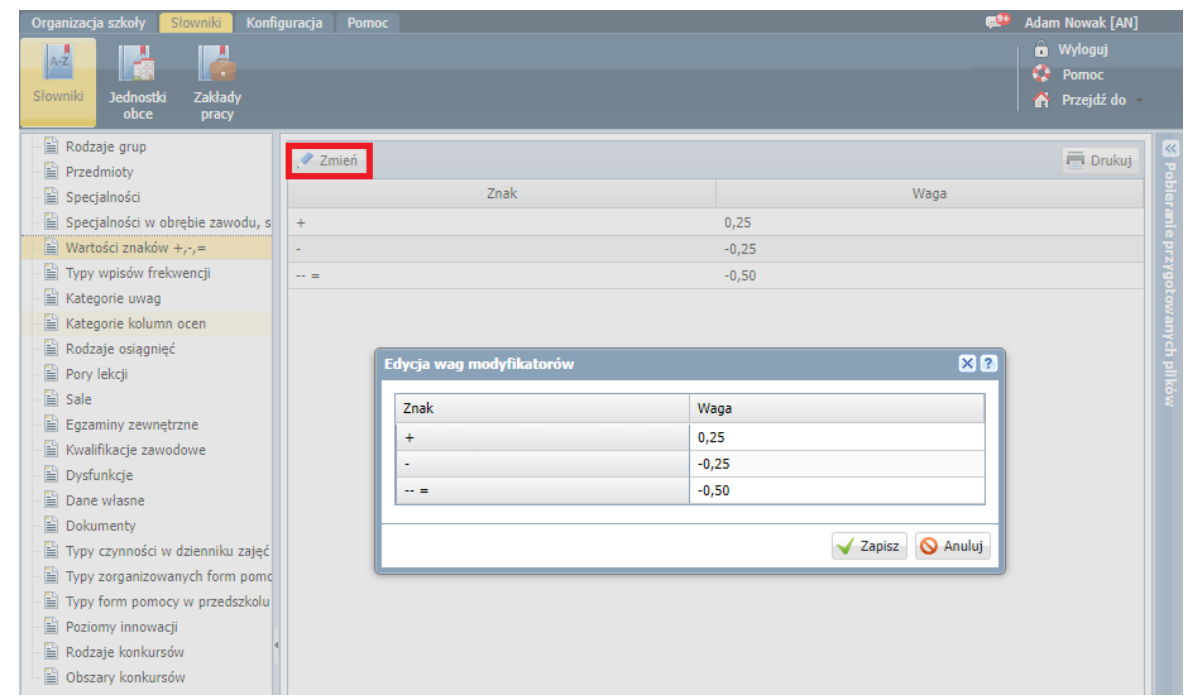

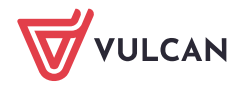

Domyślnie wynoszą one:

0,25 dla +, -0,25 dla –,  $-0,5$  dla = lub  $-$ 

Domyślne wartości modyfikatorów można zmienić (po kliknięciu przycisku **Zmień**).

Obliczanie wartości oceny z modyfikatorem – przykłady

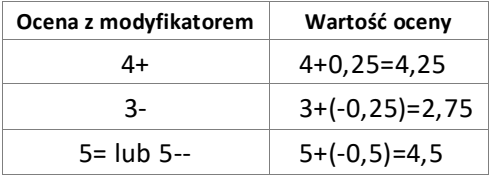

# **Przykład – wyliczanie średniej ocen w tabeli ocen cząstkowych**

W tabeli ocen przedstawionej na rysunku poniżej podano wagi poszczególnych kolumn z wpisami oraz zaznaczono żółtym podświetleniem te wpisy, z których liczona jest średnia.

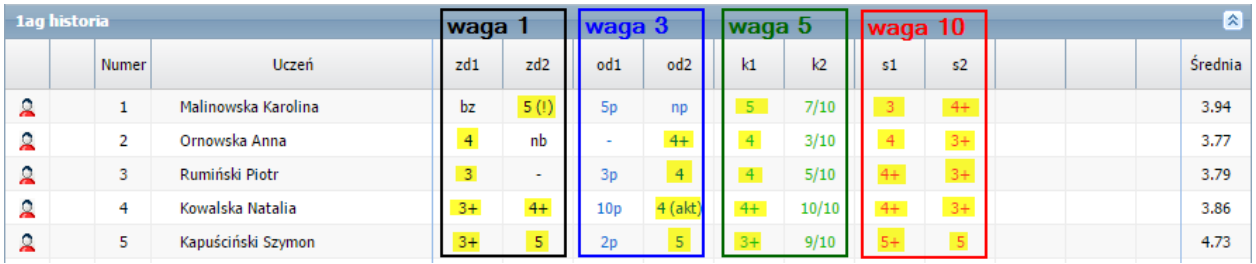

Korzystamy ze wzoru:

$$
\bar{x} = \frac{w_1x_1 + w_2x_2 + \dots + w_nx_n}{w_1 + w_2 + \dots + w_n}.
$$

gdzie:

 $w1, w2, ... - w$ aga oceny, x1, x2, … – wartość oceny.

Obliczenia:

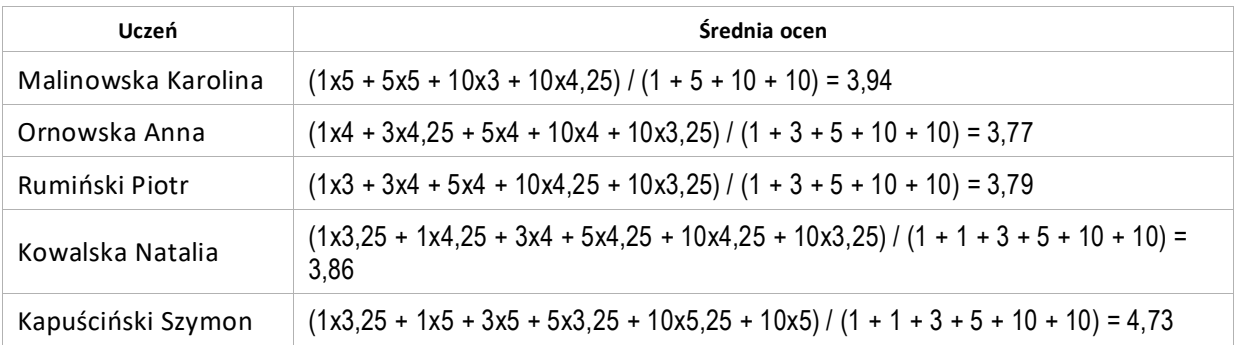

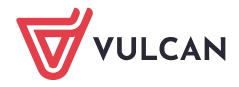

Jeśli w tabeli ocen wpiszemy zero, to zostanie ono potraktowane jako ocena i uwzględnione przy liczeniu średniej (waga tej oceny pojawi się w sumie obliczanej w mianowniku).